# CUCTEMBI MCKYCCTBEHHOT<br>O MHTEANEKTA

Москат Н.А.

Лекция1 Разработка чат бота

# **Чат-бот. Ǽпределение**

**Чат-бот –** это программа, которая выясняет потребности пользователей, а затем помогает удовлетворить их (денежная транзакция, бронирование отелей, составление документов). **Чат-бот –** это сервис, управляемый правилами и иногда искусственным интеллектом, с которым вы взаимодействуете через интерфейс чата.

**Чат-бот -** это программа, работающая внутри мессенджера, например Telegram. Такая программа способна отвечать на вопросы, а также самостоятельно задавать их. Чат-боты используются в разных сферах для решения типовых задач.

"90% времени, которое мы проводим на мобильных устройствах, уходит на электронную почту и обмен сообщениями в мессенджерах. ǹогично направлять команды, занимающиеся разработкой продуктов, туда, где зависают потребители!" - *Нико Бонастос, генеральный директор General Catalyst*.

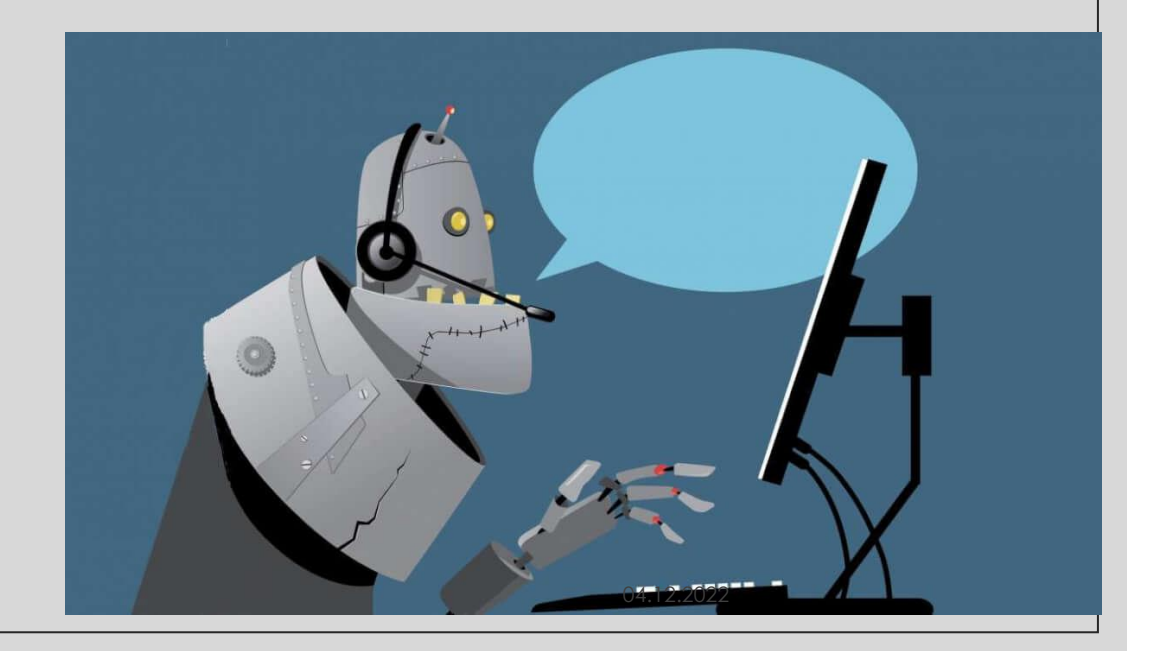

# Пример:

◦ Если бы вы хотели купить туфли онлайн в Nordstrom, вы бы пошли к ним на сайт, перебирали бы ассортимент, пока не нашли нужную модель, и затем бы купили ее

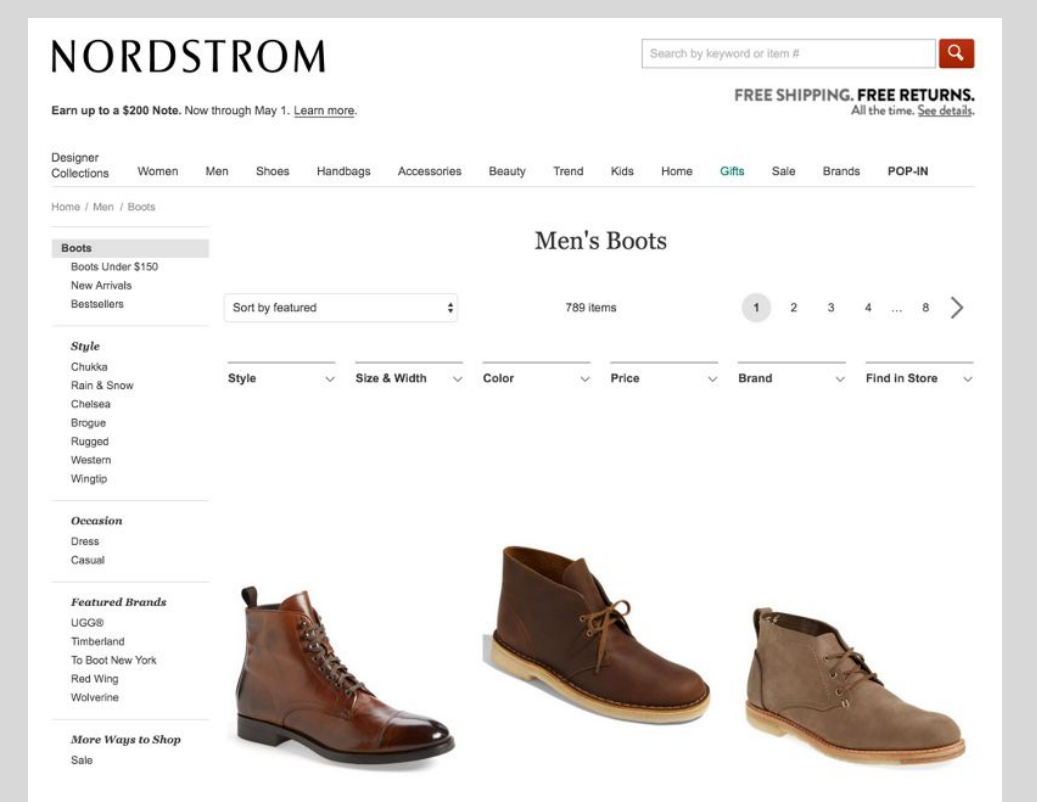

Если в Nordstrom появится бот, вы бы просто могли связаться с Nordstrom на Telegramm. Бот спросил бы, что вы ищете, и вы бы… сказали это

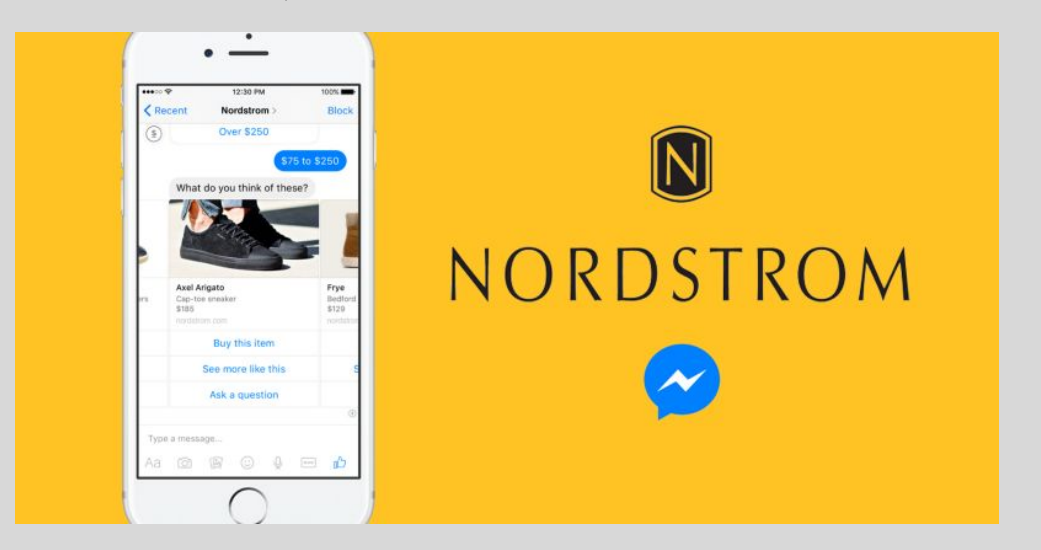

Вместо поиска по сайту нужно было бы просто пообщаться с ботом магазина, **имитируя беседу с консультантом в обычном обувном магазине**.

### **ǽримеры чат ботов**

- <u>Бот погоды</u>. Получите информацию о погоде по запросу в любое время.
- Бакалейный бот. Помощь в выборе и заказе продуктов на неделю.
- <u>|© Новостной бот</u>. Попросите его рассказать, когда произойдет что-то интересное
- <u>Бот-советчик</u>. Я расскажу ему свои проблемы, а он поможет мне найти их решение.
- Бот по личным финансам. Он помогает мне лучше распоряжаться деньгами.
- Бот-планировщик. Организовал мне встречу в назначенное время.
- |∘ <u>Бот-друг</u>. В Китае есть бот по имени Xiaoice, разработанный Microsoft, с которым общаются более 20 миллионов людей.

ǿогласно текущей статистике за 2022 год, недвижимость является ведущей отраслью по прибылям от чат-ботов (28 %). Затем идут путешествия (16 %), образование (14 %), здравоохранение (10 %) и финансы (5 %).

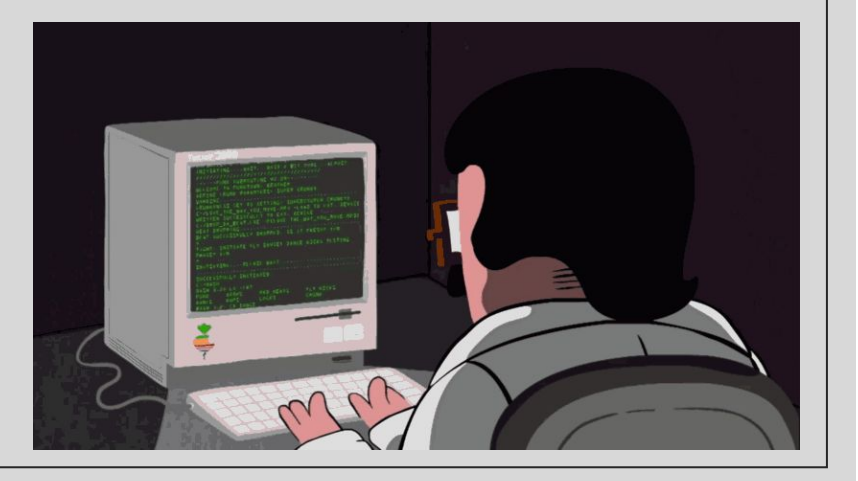

### **ǽочему чат-боты так перспективны?**

#### ◦ впервые **люди пользуются мессенджерами больше, чем соцсетями**

- ∘ "Сейчас люди проводят больше времени в мессенджерах, чем в соцсетях, и это очень важный перелом. Мессенджеры - это платформы будущего, и с помощью ботов их пользователи смогут получать доступ к разным видам сервисов". - Питер Рохас, предприниматель в Residence на Betaworks
- Ȁак что, логично, если вы хотите построить бизнес онлайн, вы хотите строить его там, где люди. Сейчас это место внутри приложений для обмена

сообщениями.

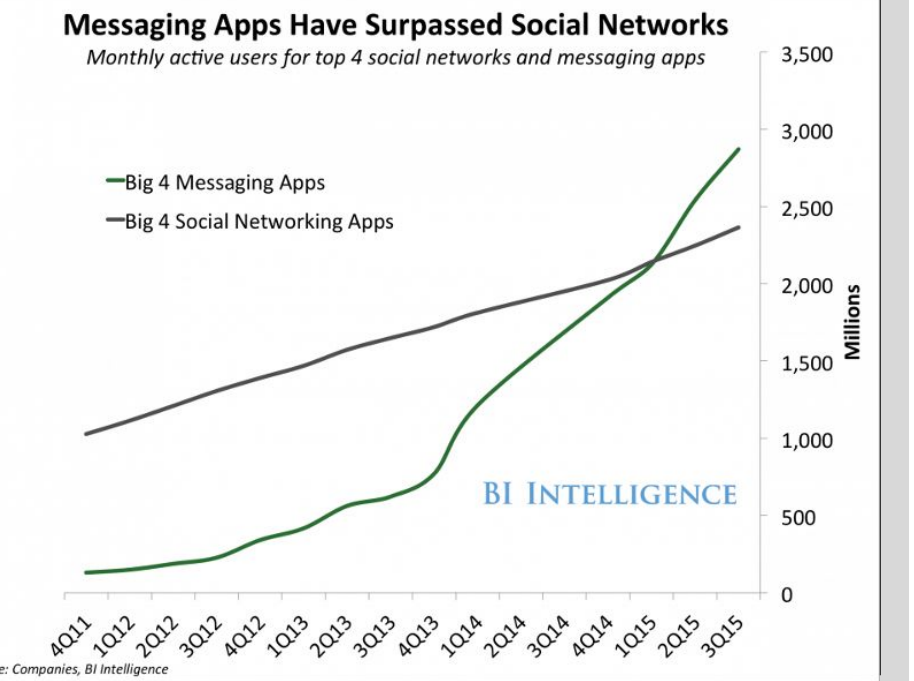

# **Как работает чат-бот?**

◦ ǿуществует два типа ботов: работающие по правилам и самообучающиеся.

- Бот первого типа отвечает на вопросы, **основываясь на некоторых правилах**, которым он обучен. ǽравила могут быть как простыми, так и очень сложными. Боты могут обрабатывать простые запросы, но не справлятся со сложными.
- **◦ ǿамообучающиеся боты** создаются с использованием основанных на машинном обучении методов и определенно более эффективны, чем боты первого типа. Самообучающиеся боты бывают двух типов: **поисковые** и **генеративные**.
- В **поисковых ботах** используются эвристические методы для выбора ответа из библиотеки предопределенных реплик. Ȁакие чат-боты используют текст сообщения и контекст диалога для выбора ответа из предопределенного списка. Контекст включает в себя текущее положение в древе диалога, все предыдущие сообщения и сохраненные ранее переменные (например, имя пользователя). Эвристика для выбора ответа может быть спроектирована по-разному: от условной логики «или-или» до машинных классификаторов.
- **◦ Генеративные боты** могут самостоятельно создавать ответы и не всегда отвечают одним из предопределенных вариантов. Это делает их интеллектуальными, так как такие боты изучают каждое слово в запросе и генерируют ответ.

# **Как работают чат-боты**

#### **Чат-боты, основанные на правилах:**

- ∘ Они очень ограничены, могут отвечать только на определенные команды. Если вы скажете чтото неправильное, он не поймет, что вы имеете в виду.
- Бот умен настолько, насколько позволяют его запрограммированные возможности.

### **Чат-боты, работающие на машинном обучении:**

- В них есть искусственный мозг (искусственный интеллект). Вам не нужно быть до смешного точным в разговоре с таким ботом. Он понимает язык, а не только команды.
- Этот бот постоянно умнеет по мере обучения из общения с людьми.

### **Как создавать чат-ботов**

#### **◦ Ǿазработка чат-бота может показаться непостижимой, но на деле все вполне посильно**.

- "Сложность в разработке чат-ботов не столько техническая, сколько в UX. Самыми успешными ботами будут те, к которым пользователи захотят регулярно возвращаться, которые будут представлять для них постоянную ценность". - Мэтт Хартман, директор Seed Investments в Betaworks
- Вам нужно определить, какую задачу вы будете решать с помощью бота, выбрать, в какой платформе будет "жить" ваш бот (Telegram, Slack и т.д.), настроить сервер, откуда запускать бота и выбрать сервис для его разработки.

# **Ǽбзор инструментов**

- **Готовые боты и шаблоны.** Самый быстрый способ внедрить виртуального помощника в свой проект. Подходит для небольших и узконаправленных задач и не рассчитан на кастомизацию.
- **◦ Конструкторы ботов.** ǹегкий способ создать бота в визуальном интерфейсе по собственному сценарию и адаптировать его под требования проекта. Все это — без знаний кода. Подходит для предпринимателей, малого и среднего бизнеса.
- **◦ Диалоговые платформы.** Более сложный способ, который позволяет создавать масштабные решения с продвинутой логикой — в том числе enterprise-компаниям. Требует навыков программирования и дополнительных ресурсов, например, инфраструктуры для хостинга и масштабирования.
- **◦ Open-source фреймворки.** Бесплатный инструмент для разработчиков, позволяющий описывать логику сценариев, не ограничиваясь архитектурой диалоговых платформ и других решений.

https://habr.com/ru/company/just\_ai/blog/656801/

### Краткие теоретические сведения

- $\circ$  Telegram (от др.-греч. тñ)  $\epsilon$  «далеко» + др.-греч. үраµµа «запись») кроссплатформенная система мгновенного обмена сообщениями (мессенджер) с функциями VoIP, позволяющая обмениваться текстовыми, голосовыми и видео- сообщениями, стикерами и фотографиями, файлами многих форматов. Также можно совершать видео- и аудиозвонки и трансляции в каналах и группах, организовывать конференции, многопользовательские группы и каналы. Клиентские приложения Telegram доступны для Android, iOS, Windows Phone, Windows, macOS и Linux.
- API (МФА [et.pi'at]; аббр. от англ. Application Programming Interface «программный интерфейс приложения») — описание способов (набор классов, процедур, функций, структур или констант), которыми одна компьютерная программа может взаимодействовать с другой программой. Обычно входит в описание какого-либо интернет-протокола, программного каркаса (фреймворка) или стандарта вызовов функций операционной системы. Часто реализуется отдельной программной библиотекой или сервисом операционной системы. Используется программистами при написании всевозможных приложений.

# Создание бота для Telegram

- $\,\circ$  Чтобы создать бота, нам нужно дать ему название, адрес и получить токен строку, которая будет однозначно идентифицировать нашего бота для серверов Telegram.
- Зайдем в Telegram под своим аккаунтом и откроем «отца всех ботов», BotFather

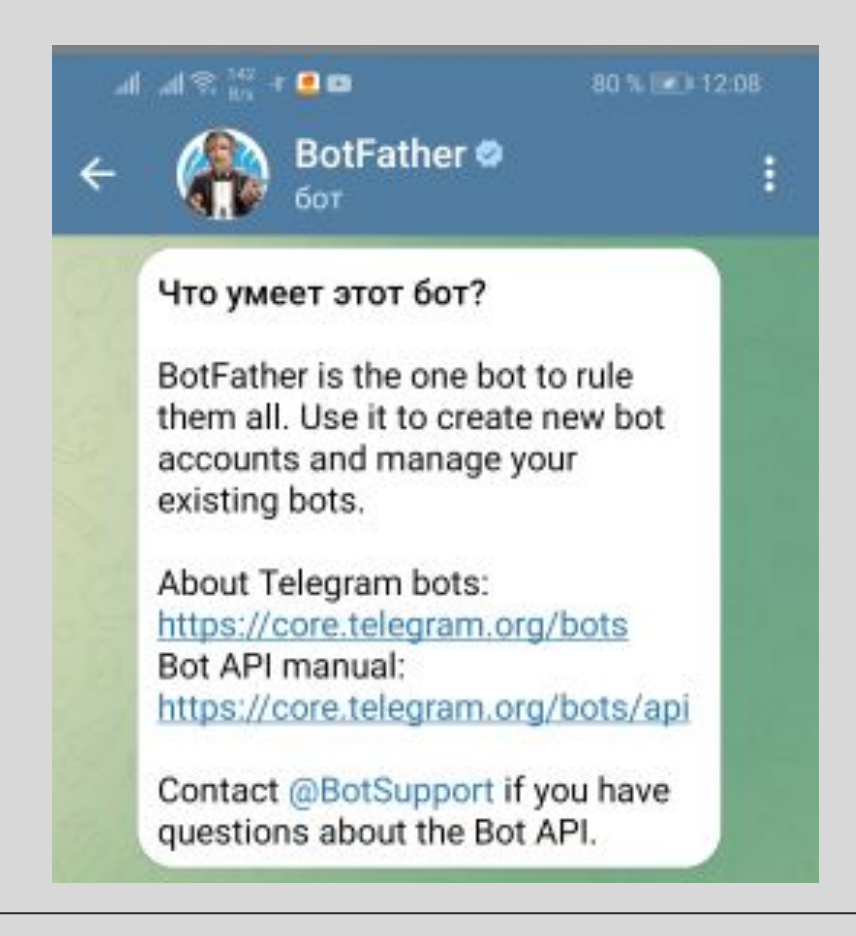

2. Жмем кнопку «Запустить» (или отправим /start), в ответ BotFather пришлет нам список ДОСТУПНЫХ КОМОНД:

•/newbot — создать нового бота; •/mybots — редактировать ваших ботов;  $\bullet$ /setname — сменить имя бота; •/setdescription - изменить описание бота;  $\bullet$ /setabouttext — изменить информацию о боте; •/setuserpic — изменить фото аватарки бота;  $\bullet$ /setcommands — изменить список команд бота; •/deletebot - удалить бота.

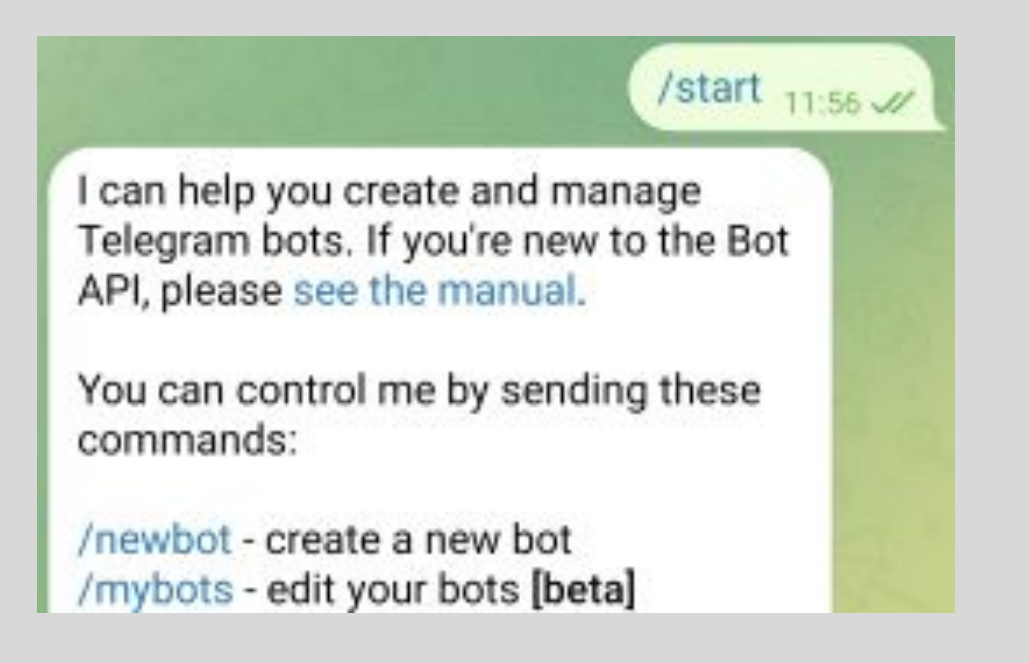

3. Отправим BotFather команду /newbot, чтобы создать нового бота. В ответ он попросит ввести имя будущего бота, его можно писать на русском. Можете указать в любом удобном формате, поддерживается кириллица и латиница, например: «тестовый bot». - Имя будет отображаться в заголовке и в информации о боте.

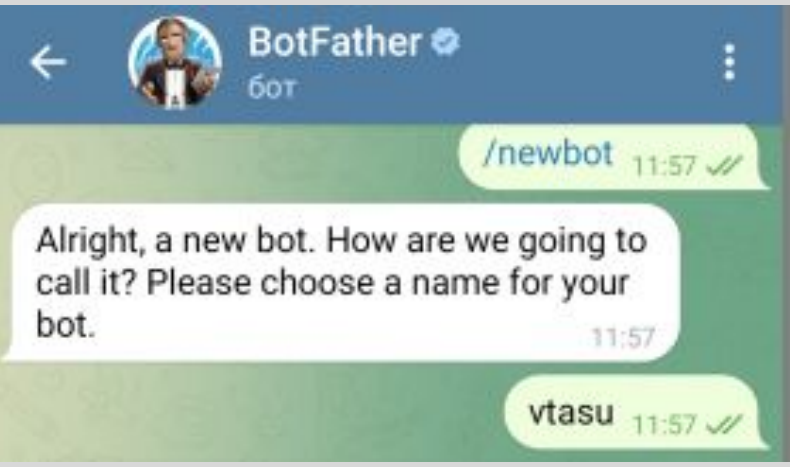

4. После ввода имени нужно будет отправить адрес бота После того, как вы задали боту имя, нужно указать его сокращенное название для ссылок., причем он должен заканчиваться на слово bot. Сокращенное название может содержать от 5 до 32 и только латинских символов

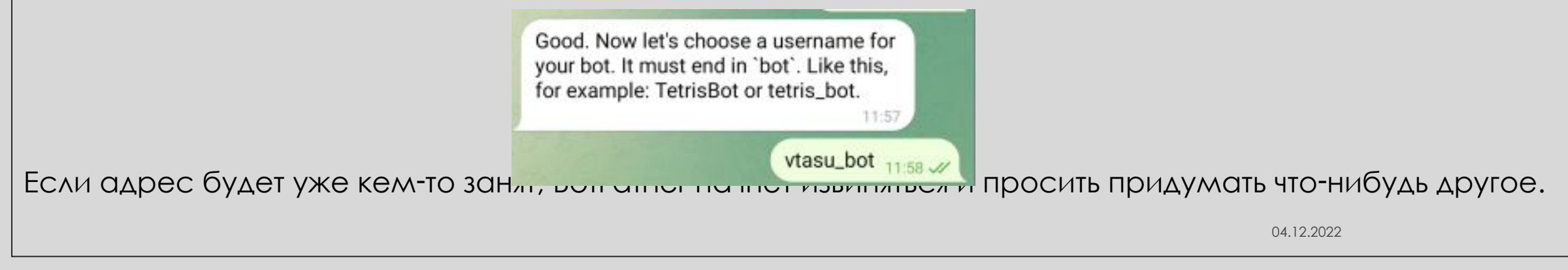

<u>, 5. После того, как свободный и красивый адрес для нашего бота найден, в ответ получим сообщение «</u> в котором после фразы Use this token to access the HTTP API будет написана строка из букв и цифр  $$ это и есть необходимый нам токен. Если все выполнено верно ваш бот будет зарегистрирован в Телеграм и BotFather выдаст вам токен бота в таком формате: vtasu\_bot 11-58

Use this token to access the HTTP API:

5684595392:AAF611Bsbjjrjs9UzqvpQ-nJ470S7Y8aVJQ

Done! Congratulations on your new bot. You will find it at t.me/vtasu\_bot. You can now add a description, about section and profile picture for your bot, see /help for a list of commands. By the way, when you've finished creating your cool bot, ping our Bot Support if you want a better username for it. Just make sure the bot is fully operational before you do this.

Use this token to access the HTTP API: 5684595392:AAF611Bsbjjrjs9Uzqvp Q-nJ470S7Y8aVJQ Keep your token secure and store it safely, it can be used by anyone to

#### Этот токен можно использовать для авторизации бота и отправки запросов к Bot API.

- ∘ Сохраним его где-нибудь на своем компьютере, чтобы потом использовать в скрипте бота.
- Токен это секретный ключ-идентификатор бота. Токен используется при обращении к Telegram API для идентификации бота.
- Если вы потеряли, или у вас украли token, который был выдан при создании бот. Вы можете сгенерировать его заново. Для этого используйте команду /token, выберите нужного бота, далее BotFather выдаст вам новый токен.
- Теперь у вас есть бот и его token. Вы можете управлять им, устанавливать ему фото профиля, задавать описание и приветствие. А по токену вы сможете подключить Телеграм бота с его программной частью на сервере.

Для взаимодействия с Telegram API есть несколько готовых модулей. Самый простой из них - Telebot. Чтобы установить его, набери

In [1]: pip install pytelegrambotapi

# Эхо-бот

∘ Для начала реализуем так называемого эхо-бота. Он будет получать от пользователя тексто вое сообщение и возвращать его.

• Подключаем библиотеку

import telebot

• Создаем скрипт

```
In [*]: # Создаем экземпляр бота
        bot = telebot.TeleBot('5684595392:AAF611Bsbjjrjs9UzqvpQ-nJ470S7Y8aVJQ')
        # Функция, обрабатывающая команду /start
        @bot.message handler(commands=["start"])
        def start(m, res=False):
                                                                                 Здесь впиши токен,
            bot.send_message(m.chat.id, 'Я на связи. Напиши мне что-нибудь )')
        # Получение сообщений от пользователя
                                                                                 полученный от
        @bot.message handler(content types=["text"])
                                                                                 Chotfather
        def handle text(message):
            bot.send message(message.chat.id, 'Вы написали: ' + message.text)
        # Запускаем бота
        bot.polling(none stop=True, interval=0)
```
• Запускаем скрипт и ищем в поиске Telegram своего бота по адресу, который мы при думали ранее.

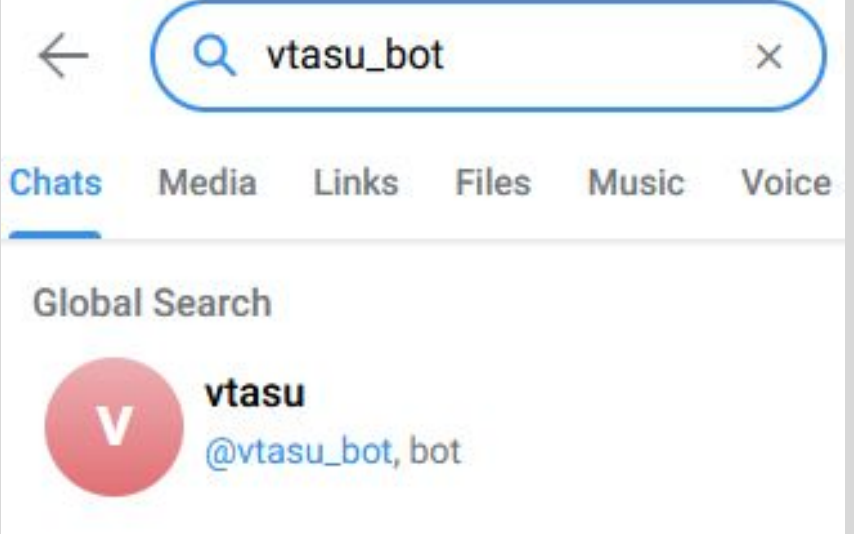

• Запускаем бота кнопкой «Запустить» (Start) или командой /start и можем убедиться в том, что он работает и возвращает сообщения

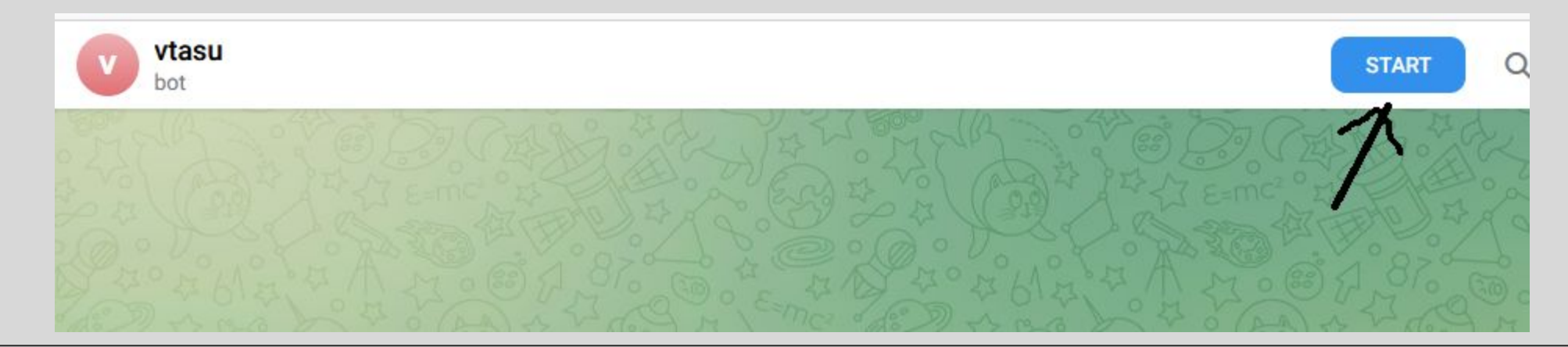

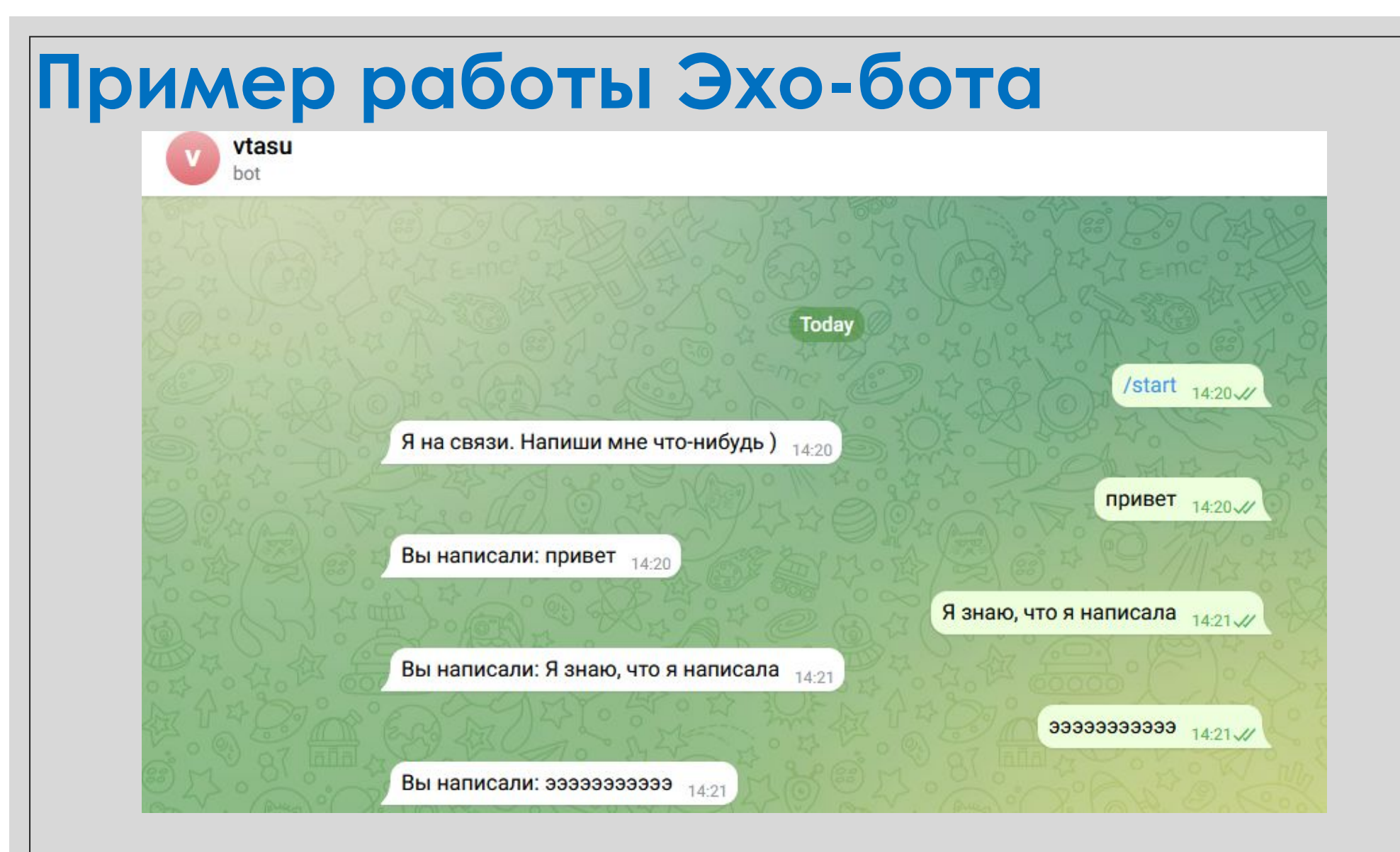

# Wikipedia-60T

• Давай научим нашего бота не просто отсылать сообщения обратно, а чему-нибудь поин тереснее. Например, по введенному слову давать статью на Википедии. Здесь нам поможет модуль **Wikipedia**:

In [1]: pip install pytelegrambotapi

In [2]: pip install wikipedia

In [3]: import telebot, wikipedia, re

```
In [*]: # Создаем экземпляр бота
        bot = telebot.TeleBot('5675652186:AAGGPJd-n0PaQLy6LPie_Nqr3VG2jBbfm20')
        # Устанавливаем русский язык в Wikipedia
        wikipedia.set lang("ru")
        # Чистим текст статьи в Wikipedia и ограничиваем его тысячей символов
        def getwiki(s):Здесь впиши токен,
            try:
                ny = wikipedia.parse(s)полученный от
                # Получаем первую тысячу символов
                                                                          Chotfather
                wikitext=ny.content[:1000]
               # Разделяем по точкам
               wikimas=wikitext.split('.')
                # Отбрасываем всЕ после последней точки
                wikimas = wikimas[-1]# Создаем пустую переменную для текста
               wikitext2 = "
```

```
# Проходимся по строкам, где нет знаков «равно» (то есть все, кроме заголовков)
        for x in wikimas:
            if not('==' in x):# Если в строке осталось больше трех символов, добавляем ее к нашей переменной
                    # и возвращаем утерянные при разделении строк точки на место
                if(len((x.strip()))\ge3):wikitext2=wikitext2+x+'.'
            else:break
        # Теперь при помощи регулярных выражений убираем разметку
        wikitext2=re.sub('\([^()]*\)', '', wikitext2)
        wikitext2=re.sub('\([^()]*\)', '', wikitext2)
        wikitext2=re.sub('\{[^\{\}]*\}', '', wikitext2)
        # Возвращаем текстовую строку
        return wikitext2
    # Обрабатываем исключение, которое мог вернуть модуль wikipedia при запросе
    except Exception as e:
        return 'В энциклопедии нет информации об этом'
# Функция, обрабатывающая команду /start
@bot.message handler(commands=["start"])
def start(m, res=False):
    bot.send message(m.chat.id, 'Отправьте мне любое слово, и я найду его значение на Wikipedia')
# Получение сообщений от юзера
@bot.message handler(content types=["text"])
def handle text(message):
    bot.send message(message.chat.id, getwiki(message.text))
# Запускаем бота
bot.polling(none stop=True, interval=0)
                                                                                      04.12.2022
```
# Пример работы Wikipedia-бота

vtasu\_bot2 hot

> Отправьте мне любое слово, и я найду его значение на Wikipedia  $14:58$

> Программист - специалист, занимающийся программированием, то есть созданием компьютерных программ. 14:59

Бот, а также интернет-бот и тому подобное виртуальный робот или искусственный интеллект, который функционирует на основе специальной программы, выполняющий автоматически и/или по заданному расписанию какие-либо действия через интерфейсы, предназначенные для людей. При обсуждении компьютерных программ слово употребляется в основном в применении к Интернету.

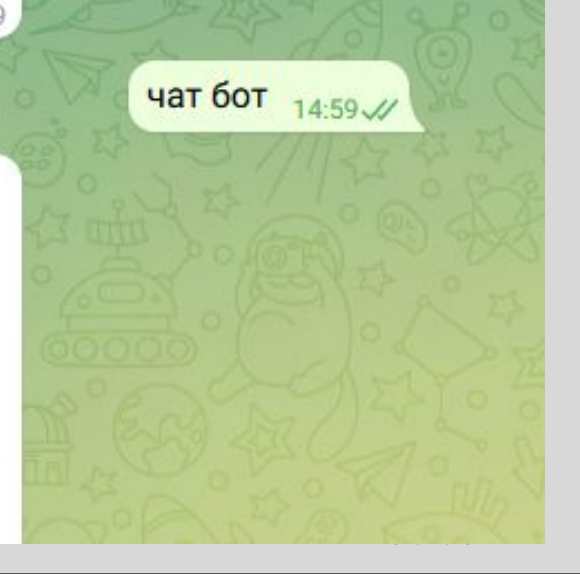

/start  $14:58\sqrt{ }$ 

программист 14:59 //

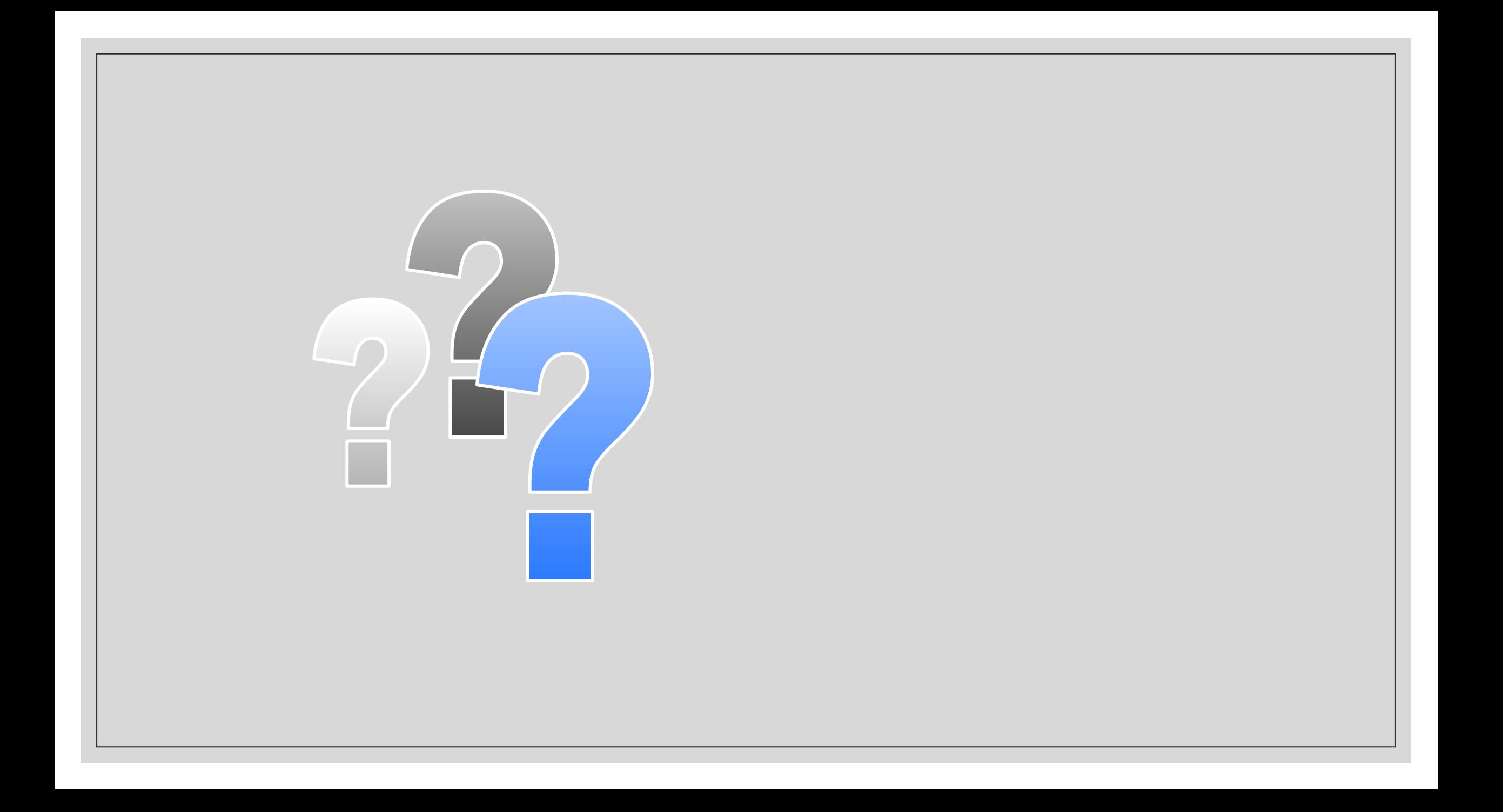